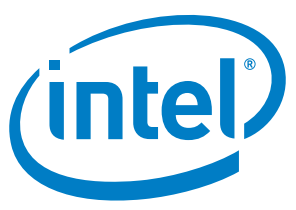

## *Intel® Xeon Phi™ Processor x200 Offload Over Fabric*

### **User's Guide**

**February 2017**

Copyright © 2017 Intel Corporation

All Rights Reserved

US

Revision: 1.5.1

World Wide Web: [http://www.intel.com](http://www.intel.com/)

# *intel Legal Disclaimer*

You may not use or facilitate the use of this document in connection with any infringement or other legal analysis concerning Intel products described herein. You agree to grant Intel a non-exclusive, royalty-free license to any patent claim thereafter drafted which includes subject matter disclosed herein.

No license (express or implied, by estoppel or otherwise) to any intellectual property rights is granted by this document.

All information provided here is subject to change without notice. Contact your Intel representative to obtain the latest Intel product specifications and roadmaps.

The products described may contain design defects or errors known as errata which may cause the product to deviate from published specifications. Current characterized errata are available on request.

Copies of documents which have an order number and are referenced in this document may be obtained by calling 1-800-548- 4725 or by visiting[: http://www.intel.com/design/literature.htm](http://www.intel.com/design/literature.htm)

Intel technologies' features and benefits depend on system configuration and may require enabled hardware, software or service activation. Learn more at<http://www.intel.com/> or from the OEM or retailer.

No computer system can be absolutely secure.

Intel, Xeon, Xeon Phi and the Intel logo are trademarks of Intel Corporation in the U.S. and/or other countries.

Intel does not warrant or guarantee the performance or compatibility of third party commercial products. Reference in this site to any specific commercial product, process, or service, is for the information and convenience of the public, and does not constitute endorsement, or recommendation by Intel.

\*Other names and brands may be claimed as the property of others.

Copyright © 2017, Intel Corporation. All rights reserved.

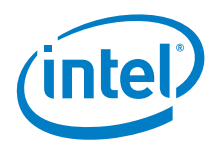

## **Table of Contents**

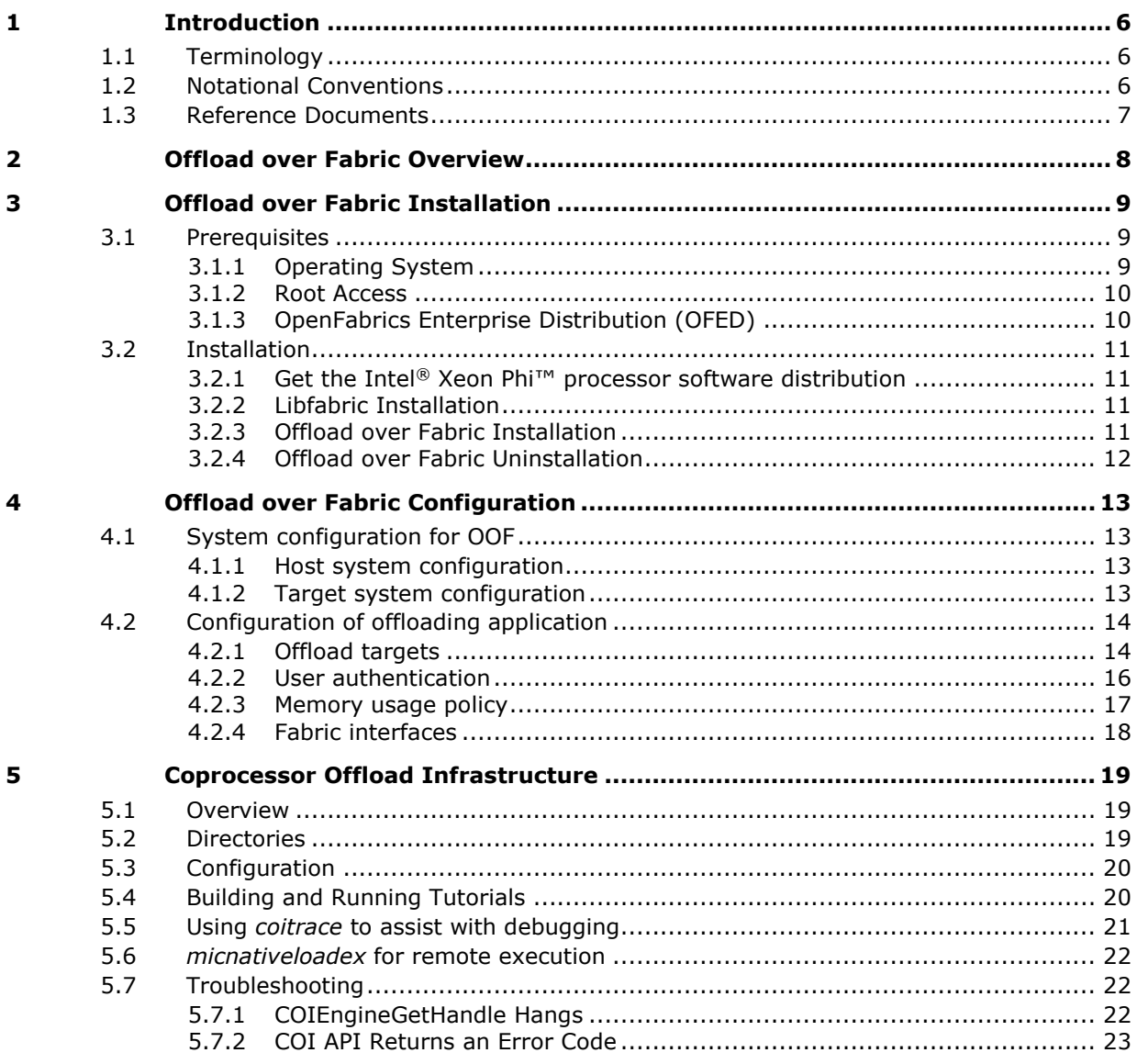

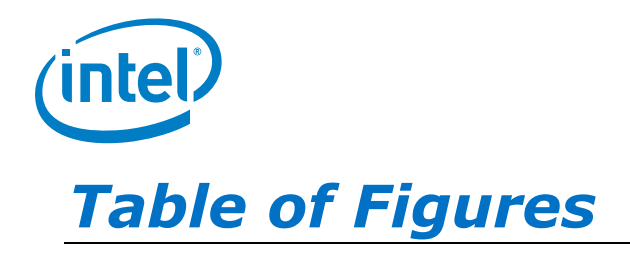

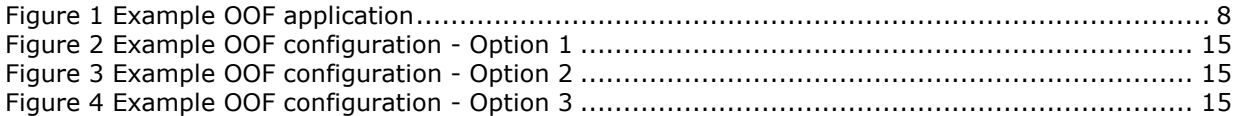

## *List of Tables*

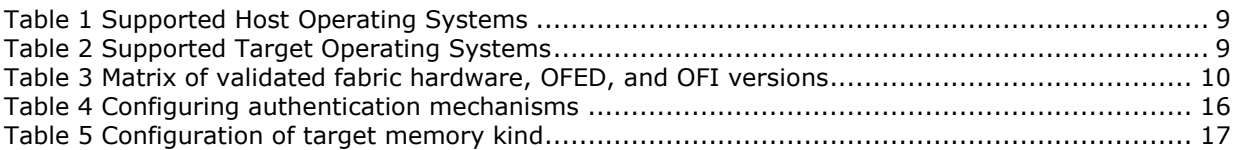

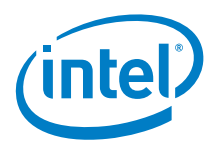

## *Revision History*

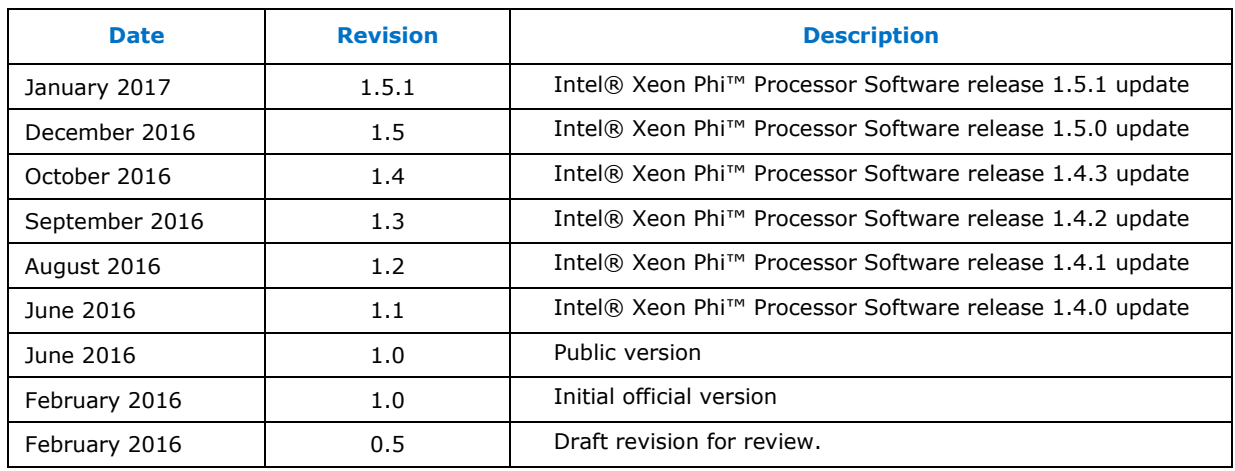

§

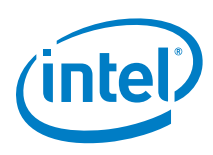

## <span id="page-5-0"></span>*1 Introduction*

This document pertains the Offload over Fabric technology, which allows users to offload workloads to numerous interconnected compute nodes.

This guide provides an overview of the OOF technology, shows how to install and configure it, and how to make use of its features.

<span id="page-5-1"></span>Please note that the OOF technology was designed for systems containing Intel<sup>®</sup> Xeon Phi<sup>™</sup> x200 processors.

### **1.1 Terminology**

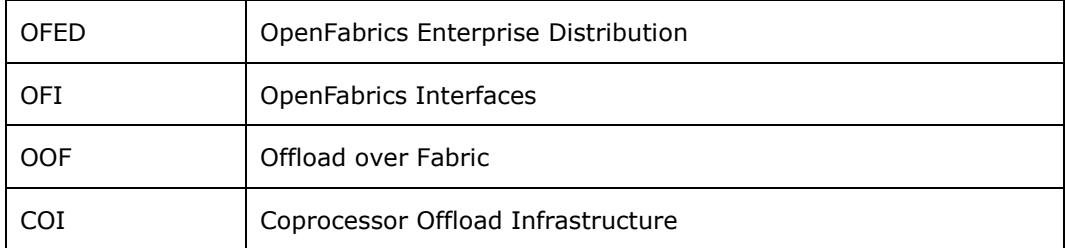

## **1.2 Notational Conventions**

<span id="page-5-2"></span>This document uses the following notational conventions.

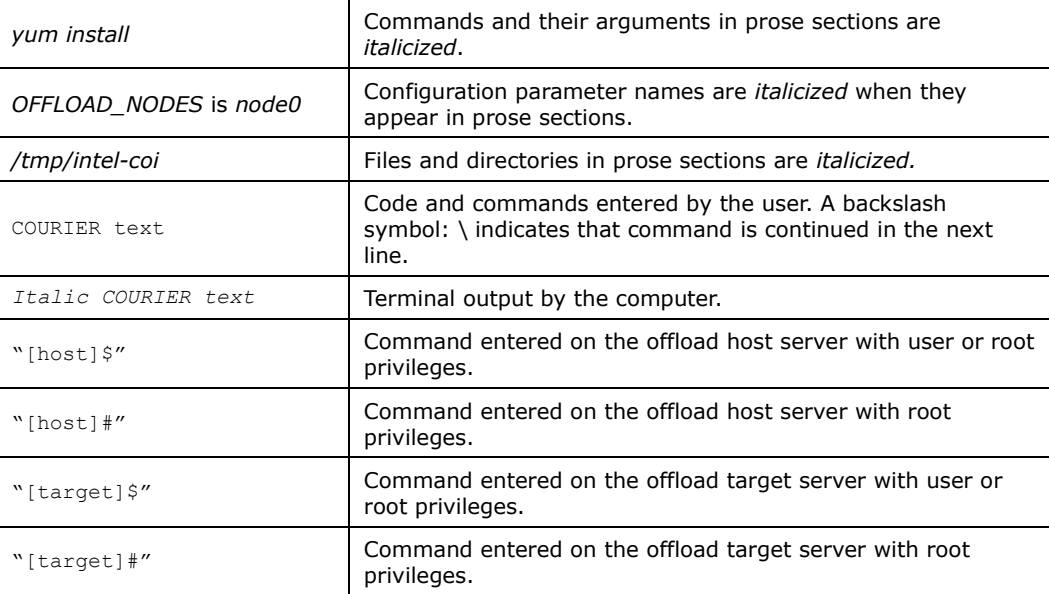

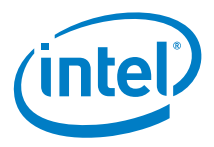

## **1.3 Reference Documents**

<span id="page-6-0"></span>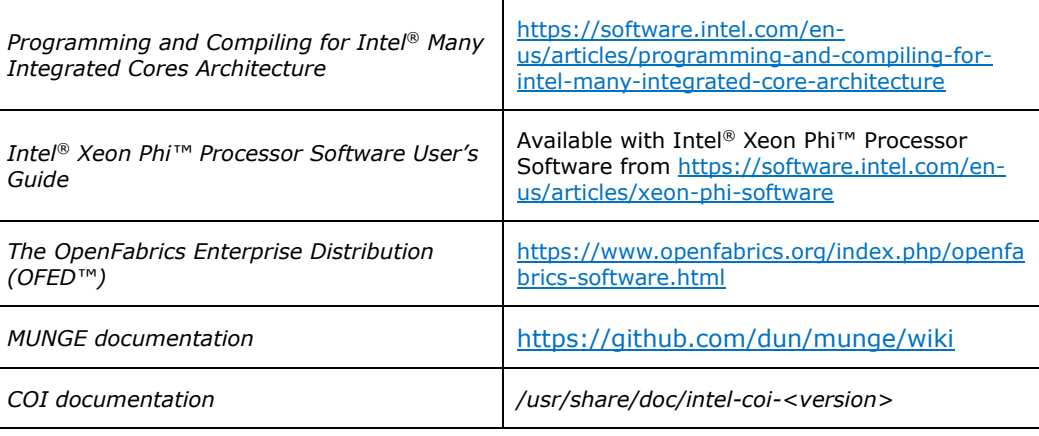

§

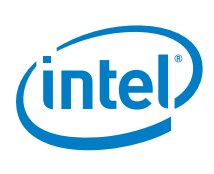

## <span id="page-7-0"></span>*2 Offload over Fabric Overview*

The Intel® Xeon Phi<sup>™</sup> coprocessors x100 introduced the offload programming model, allowing users to offload workloads over PCIe. With the introduction of the Intel® Xeon Phi™ x200 processor, this programming model is implemented as Offload over Fabric (OOF) and enables offloading to compute nodes connected within a high-speed network. Communication with the networking layer is realized by the Open Fabric Interface API (OFI). Refer to the *[Programming and Compiling for Intel](https://software.intel.com/en-us/articles/programming-and-compiling-for-intel-many-integrated-core-architecture)® Many [Integrated Core Architecture](https://software.intel.com/en-us/articles/programming-and-compiling-for-intel-many-integrated-core-architecture)* article for more information on the available programming models.

The Intel<sup>®</sup> C/C++ and Fortran Compilers support offloading directives in the source code. This feature allows the application developer to specify which parts of the program will be offloaded to the Intel® Xeon Phi<sup>™</sup> processor-based nodes.

The compilers and Offload over Fabric programming model use the Intel® Coprocessor Offload Infrastructure (Intel® COI) to perform offloading. Advanced users may also use the Intel® COI API directly. Please refer to [Section](#page-18-0) [5](#page-18-0) for details.

The Offload over Fabric software is part of the Intel® Xeon Phi $\mathbb{I}^{\mathsf{M}}$  processor software package (available for download at [https://software.intel.com/en-us/articles/xeon-phi](https://software.intel.com/en-us/articles/xeon-phi-software)[software\)](https://software.intel.com/en-us/articles/xeon-phi-software). Additional information on it can be found in the *Intel® Xeon Phi™ Processor Software User's Guide*.

Although Offload over Fabric can coexist alongside other programming models, it was especially designed to be used in MPI applications in HPC cluster environment.

[Figure 1](#page-7-1) shows an example OOF application architecture and its expected execution flow. The presented system consists of several Intel® Xeon® processor-based servers hosting an MPI application (offload host servers). Massively parallel sections of the application can be offloaded to the Intel® Xeon Phi<sup>™</sup> processor-based servers (offload target servers) using compiler offloading. This model takes advantage of the heterogeneous nature of the cluster while maintaining clear distinction in the code between the MPI-based homogenous part and the offloaded code.

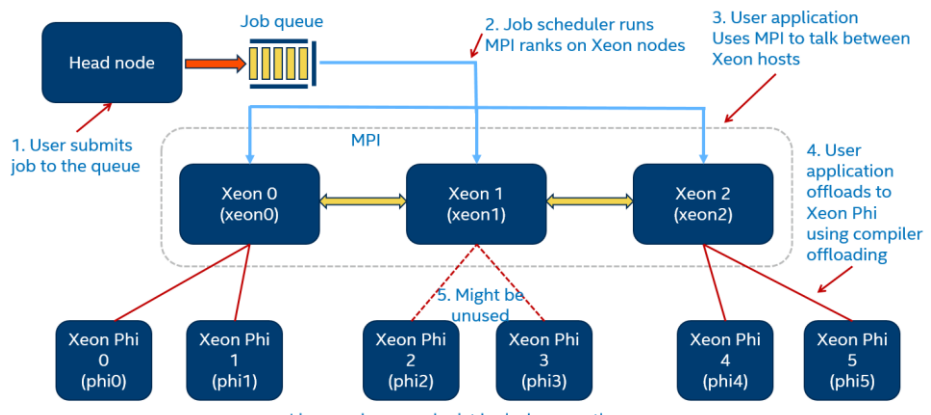

## OOF APPLICATION IN CLUSTER ENVIRONMENT

Lines and arrows depict logical connections

<span id="page-7-1"></span>**Figure 1 Example OOF application**

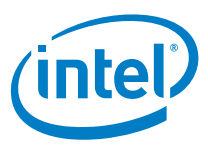

## *3 Offload over Fabric Installation*

<span id="page-8-0"></span>Instructions in this section show how to install and uninstall the Offload over Fabric software.

**Note:** It is strongly recommended to read through this chapter before actually proceeding with installation to ensure that all required components and facilities are available. It is also strongly recommended that these installation steps be performed in the order they are presented.

### **3.1 Prerequisites**

<span id="page-8-2"></span><span id="page-8-1"></span>Offload over Fabric requires both Intel® Xeon® processor-based host systems and Intel® Xeon Phi™ processor-based target systems to be configured and able to communicate over fast fabric interconnection. The target system must contain at least one Intel® Xeon Phi™ processor.

#### **3.1.1 Operating System**

Offload over Fabric has been validated against specific versions of operating systems. [Table 1](#page-8-3) and [Table 2](#page-8-4) list supported versions of the operating system for the host and target systems.

#### <span id="page-8-3"></span>**Table 1 Supported Host Operating Systems**

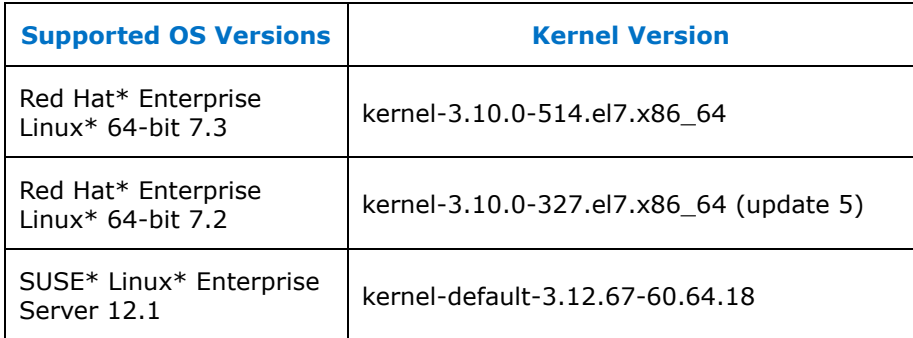

#### <span id="page-8-4"></span>**Table 2 Supported Target Operating Systems**

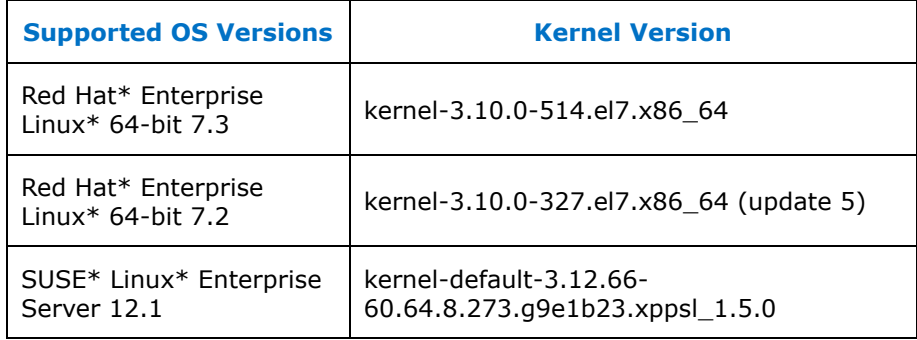

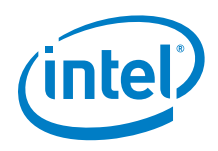

To obtain the version of the kernel running on the host, execute:

[host] $$$  uname  $-r$ 

**Note:** Access to standard distribution packages and repositories is required to install some of the Intel® Xeon Phi™ processor software packages. Disabling any standard repository may lead to *failed dependencies* issues. To get more information please refer to the information provided in your Operating System documentation.

#### **3.1.2 Root Access**

<span id="page-9-0"></span>Many of the tasks described in this document require administrative access privileges (i.e. root access). Verify that you have such privileges to the machines which you will configure.

The use of *sudo* to acquire root privileges should be done carefully because its use may cause subtle and undesirable side effects. *Sudo* might not retain the non-root environment of the caller. This could, for example, result in use of a different *PATH* environment variable than expected, ending up with execution of the wrong code.

<span id="page-9-1"></span>When *su* is used to become root, the non-root environment is (mostly) retained. (*HOME, SHELL, USER, LOGNAME* are reset unless the *-m* switch is given. See the *su* man page for details).

#### **3.1.3 OpenFabrics Enterprise Distribution (OFED)**

OpenFabrics Interface (OFI) is part of the OpenFabrics Enterprise Distribution (OFED). This API was first included as a part of the OpenFabrics Alliance (OFA) OFED 3.18. It is now also a part of other OFED distributions or operating systems. OFI source code can be downloaded from [Libfabric OpenFabrics website.](http://ofiwg.github.io/libfabric/) A version obtained from the website, compiled, and installed on the system is referred to as OFA OFI or OFA libfabric in this document. It is assumed that OFI (libfabric) is installed on the host system and the target system. Use the [OFI test suite](https://github.com/ofiwg/fabtests) to verify the connectivity between the two systems.

Offload over Fabric has been validated against specific versions of OFED software. [Table 3](#page-9-2) lists the supported versions of the fabric hardware, OFED, and OFI.

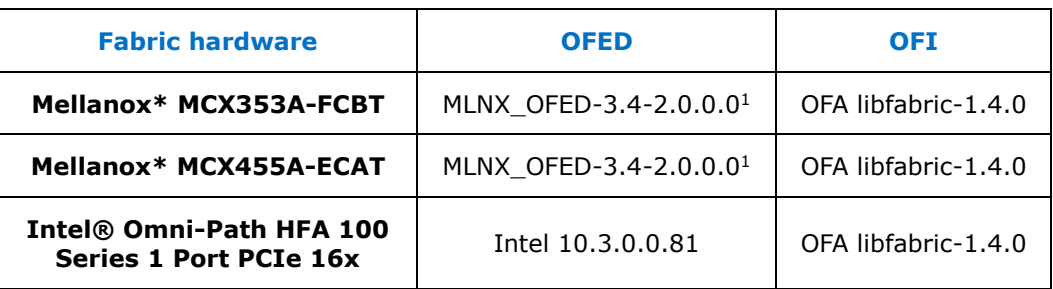

#### <span id="page-9-2"></span>**Table 3 Matrix of validated fabric hardware, OFED, and OFI versions**

<span id="page-9-3"></span>ł

 $1$  On SUSE\* Linux\* Enterprise Server 12.1 validated with MLNX OFED-3.4-1.0.0.0

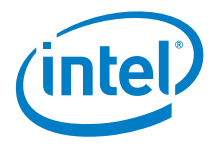

## **3.2 Installation**

<span id="page-10-1"></span><span id="page-10-0"></span>Uninstall previous version of the Intel® Xeon Phi™ processor software prior to installing a new one. Refer to [Section 3.2.4](#page-11-0) for instructions.

#### **3.2.1 Get the Intel® Xeon Phi™ processor software distribution**

The Offload over Fabric software is distributed with the Intel® Xeon Phi™ Processor software in tar archives for each supported OS (*xppsl-<version>-<os>.tar* and *xppsl- <version>-offload-host-<os>.tar*). The packages can be downloaded from the Intel® Xeon Phi™ software web page: [https://software.intel.com/en-us/articles/xeon-phi](https://software.intel.com/en-us/articles/xeon-phi-software)[software.](https://software.intel.com/en-us/articles/xeon-phi-software)

Follow instructions in the Intel® Xeon Phi™ Processor Software User's guide to install Intel® Xeon Phi™ Processor software on your Intel® Xeon Phi™ processor-based server.

<span id="page-10-2"></span>After the installation is complete, follow instructions in sections below to install Offload over Fabric on your systems.

#### **3.2.2 Libfabric Installation**

Offload over Fabric software depends on OpenFabrics Interface (OFI), a collection of libraries and applications providing fabric services. Software package that contains OFI implementation is called *libfabric*. The Offload over Fabric requires *libfabric* to be installed both on host and target systems.

Follow instructions from the OpenFabrics Interfaces Working Group (OFIWG) web page to configure and install *libfabric*: [https://github.com/ofiwg/libfabric/releases.](https://github.com/ofiwg/libfabric/releases)

*Note: Libfabric* makes use of providers to implement its functionalities for different underlying APIs and networking hardware. The offloading runtime uses *verbs* provider for communication. Make sure that *verbs* provider is enabled in your installation of *libfabric.* Use the *fi\_info* application to list available providers.

#### **3.2.3 Offload over Fabric Installation**

<span id="page-10-3"></span>Download and extract the offload host package on your Intel® Xeon® processor-based server:

[host]\$ tar xvf xppsl-<version>-offload-host-<os>.tar

Download and extract the offload target package on your Intel® Xeon Phi™ processorbased server:

[target]\$ tar xvf xppsl-<version>-offload-target-<os>.tar

Perform the following steps on offload host system:

• Red Hat\* Enterprise Linux\*:

```
[host]$ cd xppsl-<version>-offload-host/
[host]$ cd rhel<os-version>/
```
December 2016 Intel® Xeon Phi™ Processor x200 Product Family

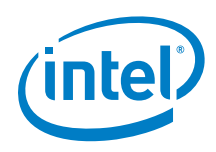

#### Install RPMs:

[host]# yum install x86\_64/\*.rpm

SUSE\* Linux\* Enterprise Server:

```
[host]$ cd xppsl-<version>-offload-host/
[host]$ cd sles<os-version>/
```
#### Install RPMs:

[host]# zypper install  $x8664/*$ .rpm

Perform the following steps on offload target system:

• Red Hat\* Enterprise Linux\*:

[target]\$ cd xppsl-<version>-offload-target/ [target]\$ cd rhel<os-version>

Install RPMs:

[target]# yum install x86\_64/\*.rpm

SUSE\* Linux\* Enterprise Server:

[target]\$ cd xppsl-<version>-offload-target/ [target]\$ cd sles<os-version>/

Install RPMs:

<span id="page-11-0"></span>[target]# zypper install x86\_64/\*.rpm

#### **3.2.4 Offload over Fabric Uninstallation**

1. To check for a previously installed version of the Offload over Fabric package execute:

[host]\$ rpm -qa | grep xppsl-coi

- 2. Packages that correlate with Offload over Fabric will be listed and must be uninstalled:
	- Red Hat\* Enterprise Linux\*:

[host]# yum remove [package-name]

SUSE\* Linux\* Enterprise Server:

```
[host]# zypper remove [package-name]
```
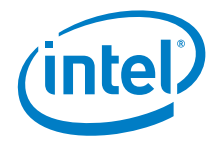

## <span id="page-12-0"></span>*4 Offload over Fabric Configuration*

### <span id="page-12-1"></span>**4.1 System configuration for OOF**

#### **4.1.1 Host system configuration**

<span id="page-12-2"></span>No special system configuration is required on the offload host system. It is recommended, however, to increase the maximum number of open files to enable more complex workloads. Add the following lines to the */etc/security/limits.conf* file to set the limit for *<user>*:

<user> hard nofile 10024 <user> soft nofile 10024

<span id="page-12-3"></span>The changes will take effect upon *<user's>* next login.

#### **4.1.2 Target system configuration**

The OOF runtime uses a virtual file system features to perform tasks related with the offload process and memory management. The runtime expects the */tmp/intel-coi* directory to be mounted, otherwise it will attempt to mount it during initialization and return an error if it is not possible. The *size* parameter of the mounted file system is treated by the offloading runtime as a limit of memory that can be allocated by offloading processes on a target device. Perform the following steps to mount the required file system:

[target]# mkdir –p /tmp/intel-coi [target]# mount -t tmpfs -o size=32g tmpfs /tmp/intel-coi [target]# chmod 1777 /tmp/intel-coi

Add the following line to the */etc/fstab* file to allow all users to mount the file system:

```
tmpfs /tmp/intel-coi tmpfs \
defaults, user, exec, size=32q, mode=1777 0 0
```
To allow the offloading processes to use huge pages, which may improve performance, mount another virtual file system on the target node:

```
[target]# mkdir –p /tmp/intel-coi/COI2MB
[target]# echo 4000 > /sys/kernel/mm/hugepages/\
hugepages-2048kB/nr_overcommit_hugepages
[target]# mount none -t hugetlbfs /tmp/intel-coi/COI2MB
[target]# chmod 1777 /tmp/intel-coi/COI2MB
```
The following line can be added to the */etc/fstab* to allow all users to mount the *hugetlbfs*:

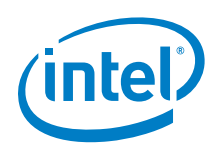

```
hugetlbfs /tmp/intel-coi/COI2MB hugetlbfs \
defaults, user, mode=1777 0 0
```
The OOF runtime will try to mount the *hugetlbfs* file system if it is not mounted and will use */tmp/intel-coi/COI2MB* as a mount point. It will return an error if the file system cannot be mounted.

It is recommended to increase the maximum number of open files available for offloading processes. Add the following lines to the */etc/security/limits.conf* file to set the limit for user *username*:

<span id="page-13-0"></span>username hard nofile 10024 username soft nofile 10024

## **4.2 Configuration of offloading application**

#### **4.2.1 Offload targets**

<span id="page-13-1"></span>Offload over Fabric can use the *OFFLOAD\_NODES, OFFLOAD\_DEVICES,* and *OFFLOAD\_NODES\_FILE* environment variables to configure nodes available for the offloading operation from the offload host. Each offload host can offload to up to 8 offload nodes (targets).

The *OFFLOAD* NODES variable contains a comma-separated list of nodes' names (e.g. *phi0,phi1,phi2 etc.)*.

*OFFLOAD\_DEVICES* can be used to configure which nodes (listed in the *OFFLOAD\_NODES* variable) will be available for offloading from a particular user process. It contains a comma-separated list of up to 8 indexes of nodes specified in the *OFFLOAD\_NODES* variable. If *OFFLOAD\_DEVICES* is not set, OOF runtime will try to use all the nodes from *OFFLOAD\_NODES*, but it will return an error if the number of nodes is greater than 8.

The *OFFLOAD\_NODES\_FILE* environment variable points to a file containing description of the desired offload topology. The file should be available on all nodes (e.g. via network file system or by copying it to each machine). Each line in this file corresponds to a system consisting of an offload host and up to 8 targets. The offloading runtime expects a hostname of the offload host at the start of the line followed by a space-separated list of offload target hostnames.

*OFFLOAD\_NODES\_FILE* variable has lower priority than *OFFLOAD\_NODES* variable and it is not parsed by the offloading runtime if *OFFLOAD\_NODES* is set.

#### **Example**

To establish a configuration shown in  $Figure 1$  user can choose between one of three options. Those options are equivalent, user should choose one that better suits the needs of their particular application.

Option 1 (shown in [Figure 2\)](#page-14-0) uses the same value of *OFFLOAD\_NODES* for every process and specifies offload targets using the *OFFLOAD\_DEVICES* variables.

Option 2 (shown in [Figure 3\)](#page-14-1) uses only *OFFLOAD\_NODES* to achieve the same goal (*OFFLOAD\_DEVICES* is not set). The *OFFLOAD\_NODES* variable is set to a different value for each process.

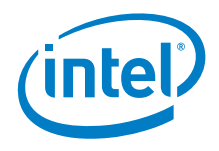

Option 3 (shown in [Figure 4\)](#page-14-2) uses *OFFLOAD\_NODES\_FILE* pointing to the */mnt/nfs/topology.txt* file, which contains the following lines:

```
xeon0 phi0 phi1
xeon1 phi2 phi3
xeon2 phi4 phi5
```
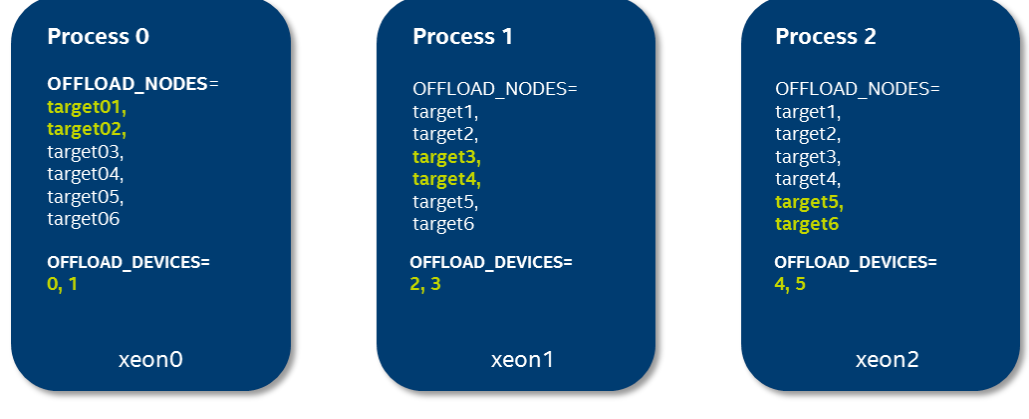

#### <span id="page-14-0"></span>**Figure** 2 **Example OOF configuration - Option 1**

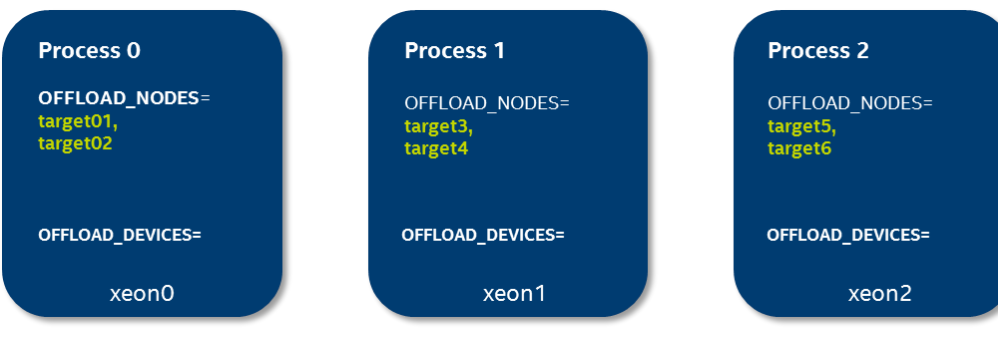

#### <span id="page-14-1"></span>**Figure 3 Example OOF configuration - Option 2**

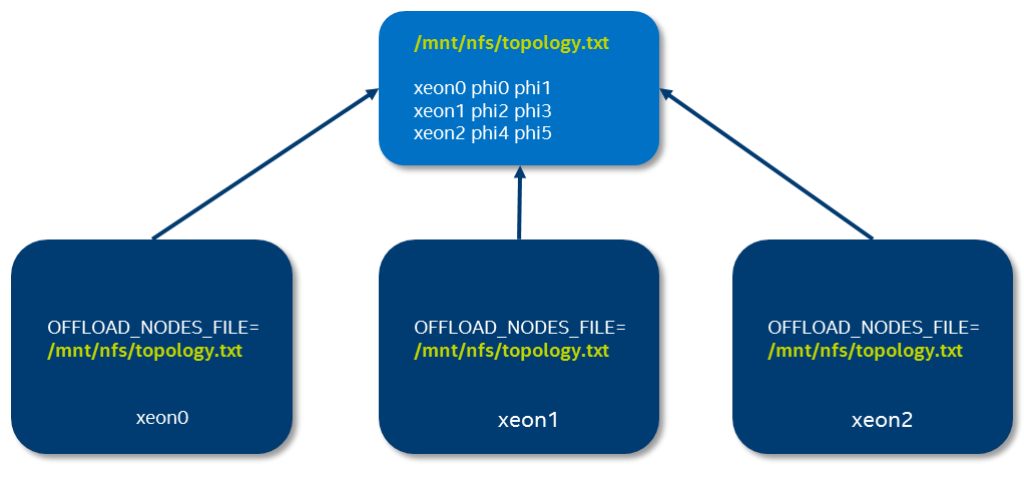

<span id="page-14-2"></span>**Figure 4 Example OOF configuration - Option 3**

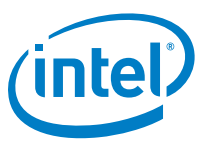

### **4.2.2 User authentication**

<span id="page-15-0"></span>The offloading runtime creates many network connections between the offload host and the offload targets during application lifetime. User authentication mechanisms are used to make sure that only authorized users can execute offloading. The offloading runtime can use one of three mechanisms to authenticate connections between the offload host and the offload targets:

- SSH (Secure Shell),
- MUNGE (MUNGE Uid 'N' Gid Emporium),
- NOAUTH (no authentication).

Note that the data transfer between the offload host and the offload targets is not secured with a cyphering algorithm. Authentication means that the runtime checks if the offloading user is authorized to perform the offloading process.

The SSH authentication mode is the default one and requires no additional configuration. In particular, the offloading runtime automatically starts and stops its services (called daemons) and selects network ports to be used for network connections.

Additional configuration is needed to select and use other authentication mechanisms. [Table 4](#page-15-1) contains details about configuration of the offloading runtime in different authentication modes.

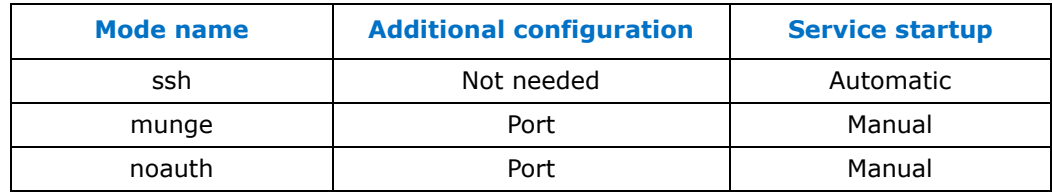

#### <span id="page-15-1"></span>**Table 4 Configuring authentication mechanisms**

In MUNGE or NOATH modes user must manually start one daemon on each of the offload targets and configure it with a TCP/IP port number that is free on all offloading targets. The daemons will wait on the configured port for the connections from the offload host. Use the following command line to start the offload daemon:

[target]\$ coi daemon --auth-mode=<mode name> \ --coiport=<port number>

On the offload host the offloading runtime must also be configured to use selected authentication mechanism and port. Set the *COI\_AUTH\_MODE* environment variable to mode name to select an authentication mechanism. If *COI\_AUTH\_MODE* is not set, SSH mode is used. Use the *COI\_DAEMON\_PORT* environment variable to configure the offloading runtime on the offload host to use selected TCP/IP port number.

MUNGE authentication mechanism requires additional services and libraries to be installed on the offload host and the offload target systems. Information on how to install and configure MUNGE is available on the project's website: [https://github.com/dun/munge/wiki.](https://github.com/dun/munge/wiki) The offloading runtime will return an error if MUNGE mechanism is selected and the required software is not installed.

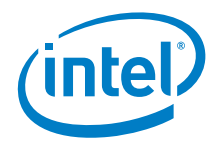

#### **Example**

Running the commands below will cause the offloading runtime to use the *noauth*  authentication mechanism, use port number 1338 and run offloading application with offload target *target*:

```
[target]$ coi daemon --auth-mode=noauth --coiport=1338
[host]$ export COI AUTH MODE=noauth
[host]$ export COI_DAEMON_PORT=1338
[host]$ export OFFLOAD NODES=target
[host]$ ./offload_app
```
#### **4.2.3 Memory usage policy**

<span id="page-16-0"></span>The Intel<sup>®</sup> Xeon Phi<sup>™</sup> Processor x200 is equipped with 16GB of high-bandwidth memory (MCDRAM). MCDRAM can operate in one of three modes:

- Cache mode MCDRAM serves as a cache for DDR memory.
- Flat mode MCDRAM extends the regular address space of DDR memory.
- Hybrid mode MCDRAM is divided with one part working in cache mode and the other part in flat mode.

Usually, the best performance can be achieved when using multiple threads accessing MCDRAM simultaneously. Go to<http://colfaxresearch.com/knl-mcdram/> to learn more about MCDRAM and different ways to take advantage of its features.

Offloading runtime can be configured to use either MCDRAM or DDR memory for processes on target devices. This is done using the *OFFLOAD\_MEM\_KIND* environmental variable, which is also used to set fallback mechanism, which defines what happens when the selected type of memory is exhausted. The format of the variable is *OFFLOAD\_MEM\_KIND*=<*mem\_kind>,<fallback>*, where <*mem\_kind>* is either *hbw* or *ddr*, and <*fallback>* is the other memory type or *abort*. [Table 5](#page-16-1) contains possible combinations of options used to configure the offloading runtime.

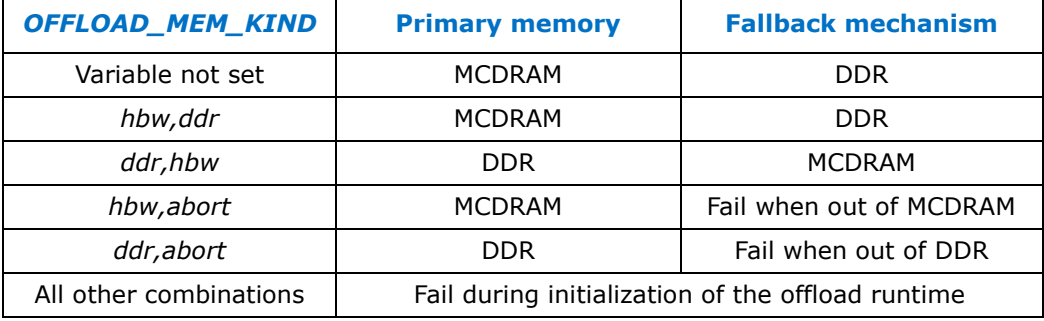

#### <span id="page-16-1"></span>**Table 5 Configuration of target memory kind**

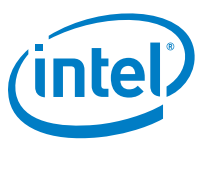

#### **4.2.4 Fabric interfaces**

<span id="page-17-0"></span>It is possible to set up more than one fabric interface on the offload host or on offload targets. The offloading runtime will automatically select first available interface from a list returned by the operating system kernel. It is possible to configure the offloading runtime to use a specific fabric interface using the *COI\_IB\_LISTENING\_IF\_NAME* environmental variable. The variable should be set separately on the offload host and on offload targets.

#### **Example**

The offload host and the offload target have two fabric interfaces: *ib0* and *ib1*. The operating system kernel returns *ib0* as the first available fabric interface causing the offloading runtime to select *ib0* by default. To configure the offloading runtime to use *ib1* interface, export *COI\_IB\_LISTENING\_IF\_NAME=ib1* on the offload host and offload target.

*Note:* To make the *COI\_IB\_LISTENING\_IF\_NAME* variable available to the offloaded processes on target devices in *ssh* authentication mode, it should be exported in the global shell configuration (e.g. in the *.bashrc* file) of the user who performs offloading.

§

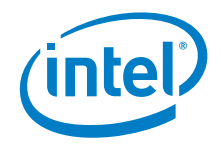

## <span id="page-18-0"></span>*5 Coprocessor Offload Infrastructure*

### **5.1 Overview**

<span id="page-18-1"></span>Intel® Coprocessor Offload Infrastructure (Intel® COI) is a module that provides the following functionalities:

- Enumeration of the offloading engine.
- Management of user processes and their dependencies (shared libraries).
- Memory management and data transfers between offload target and host.
- Execution of user (offloaded) code on the target host.
- Management of dependencies between functions executed on the target, buffers used by those functions, and implicit and explicit buffer data transfers.

<span id="page-18-2"></span>COI plays a critical role in the offloading process, as it abstracts most of the details of interconnectivity between the host and target. It implements reach API that can be directly used to perform offloading by the user or by the compiler runtime.

## **5.2 Directories**

By default, COI is installed in multiple locations on the offload host. These locations include:

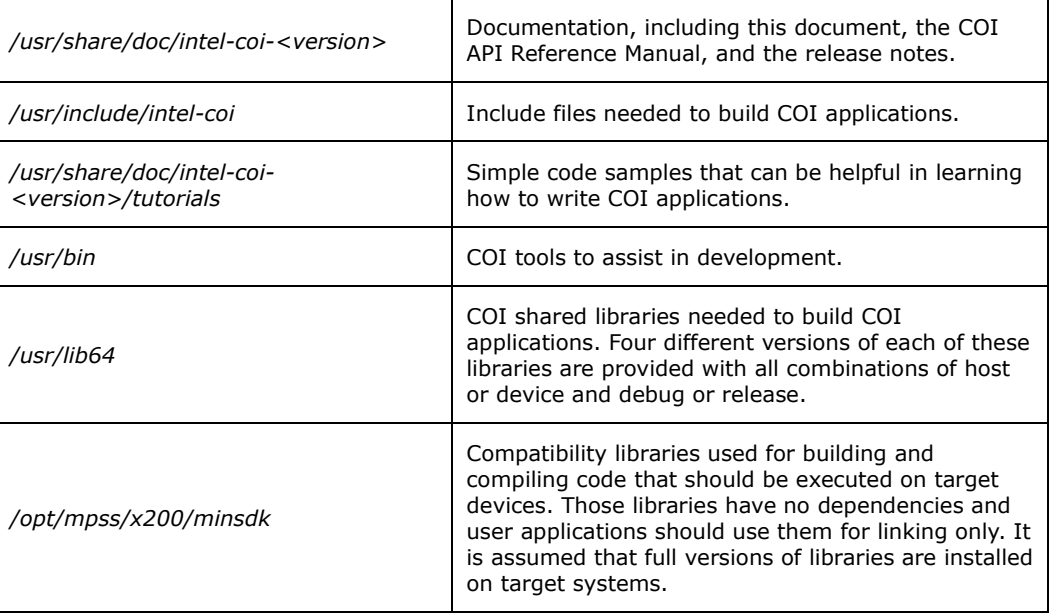

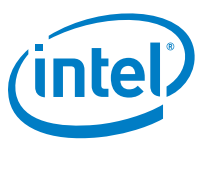

## **5.3 Configuration**

<span id="page-19-0"></span>The COI can be configured using direct calls to the COI API and a set of environment variables. The COI uses *COI\_OFFLOAD\_NODES* and *COI\_OFFLOAD\_DEVICES*  environment variables to configure offload target nodes. The format and the usage of the *COI\_OFFLOAD\_NODES* and *COI\_OFFLOAD\_DEVICES* is exactly the same as the format of *OFFLOAD\_NODES* and *OFFLOAD\_DEVICES* variables described in [Section](#page-13-1) [4.2.1.](#page-13-1) Check COI documentation to learn more about the details of the COI configuration.

## **5.4 Building and Running Tutorials**

<span id="page-19-1"></span>The COI release comes with a number of simple code tutorials, including the following:

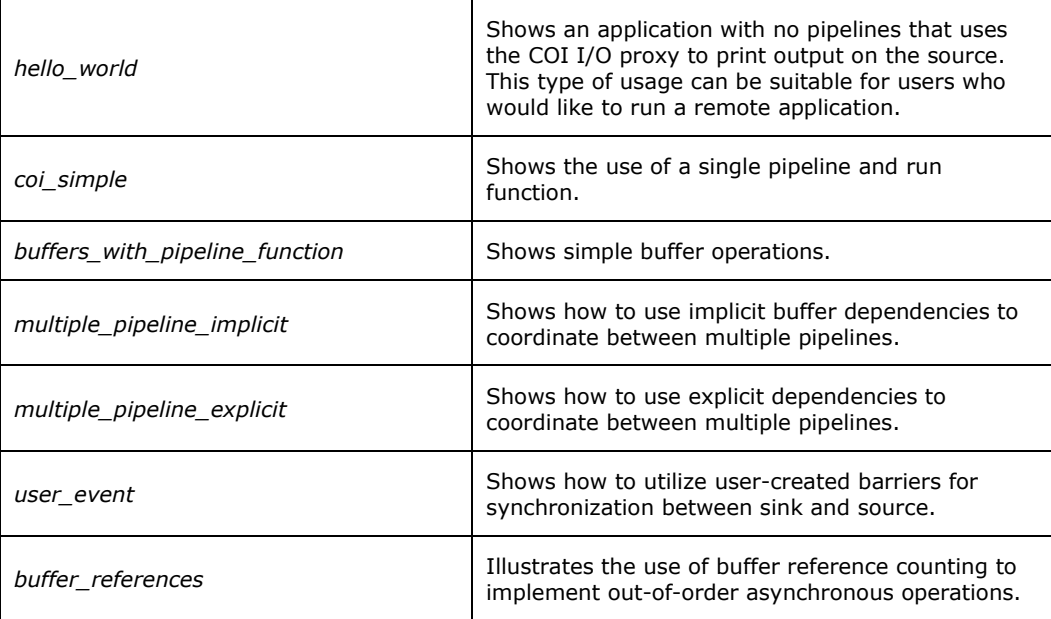

Each tutorial directory contains the source code and makefiles needed to build binaries. The makefiles are configured to use *gcc*.

The tutorials can be built by copying a tutorial's entire directory into a user's directory, and issuing the *make* command:

```
[host]$ cp -r /usr/share/doc/ \
intel-coi-<version>/tutorials/hello_world .
[host]$ cd hello world
[host]$ make
```
After building the tutorial, it can be executed to perform offloading to node named *target* by running the host executable:

```
[host]$ cd debug
[host]$ export COI OFFLOAD NODES=target
[host]$ ./hello world source host
```
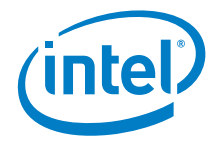

```
1 engines available
Hello from the sink!
Press enter to kill the sink process
[host]$
```
### **5.5 Using** *coitrace* **to assist with debugging**

<span id="page-20-0"></span>The *coitrace* tool is included in the installation package. This trace utility functions similarly to Unix\*-style tools like *strace* and shows all of the COI API invocations and input parameters. This can be helpful in identifying what COI commands are being executed for tracing and debugging. To see a complete list of options run:

[host]\$ coitrace -h

To use it run:

[host]\$ cointrace <application>

For example executing the *hello\_world* through *coitrace* will produce the following output:

```
[host]$ coitrace ./hello world source host
COIEngineGetCount [ThID:0x7f905bcf17c0] = COI_SUCCESS
         in_DeviceType = COI_DEVICE_MIC
         out_pNumEngines = 0x7fff5ae1f180 0x00000001 (hex) : 1 
(dec)
1 engines available
COIEngineGetHandle [ThID:0x7f905bcf17c0] = COI_SUCCESS
         in_DeviceType = COI_DEVICE_MIC
         in_EngineIndex = 0x00000000 (hex) : 0 (dec)
         out_pEngineHandle = 0x7fff5ae1f1b0 0x7f905b8632c0
Got engine handle
COIProcessCreateFromMemory [ThID:0x7f905bcf17c0] = COI_SUCCESS
         in_Engine = 0x7f905b8632c0
         in_pBinaryName = hello_world_sink_mic
         in_pBinaryBuffer = 0x7f905bcf9000
         in_BinaryBufferLength = 0x00000000000021d4 (hex) : 
8660 (dec)
         in_Argc = 0
         in_ppArgv = 0
         (bool) in_DupEnv = false
         in_ppAdditionalEnv = 0
         (bool) in_ProxyActive = true
         in_Reserved = (nil)
         in_BufferSpace = 0x0000000000000000 (hex) : 0 (dec)
         in_LibrarySearchPath = (nil)
         in_FileOfOrigin = hello_world_sink_mic
         in_FileOfOriginOffset = 0x0000000000000000 (hex) : 0 
(dec)
         out_pProcess = 0x7fff5ae1f1a0 0x27af290
```
December 2016 Intel® Xeon Phi™ Processor x200 Product Family

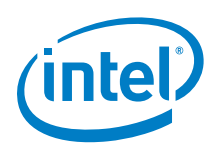

```
COIProcessCreateFromFile [ThID:0x7f905bcf17c0] = COI_SUCCESS
         in_Engine = 0x7f905b8632c0
         in_pBinaryName = hello_world_sink_mic
         in_Argc = 0
         in_ppArgv = 0
         (bool) in_DupEnv = false
         in_ppAdditionalEnv = 0
         (bool) in_ProxyActive = true
         in_Reserved = (nil)
         in_BufferSpace = 0x0000000000000000 (hex) : 0 (dec)
         in_LibrarySearchPath = (nil)
         out_pProcess = 0x7fff5ae1f1a0 0x27af290
Sink process created, press enter to destroy it.
Hello from the sink!
COIProcessDestroy [ThID:0x7f905bcf17c0] = COI_SUCCESS
         in_Process = 0x27af290
         in_WaitForMainTimeout = -1
         (bool) in_ForceDestroy = false
         out_pProcessReturn = 0x7fff5ae1f170
Sink process returned 0
Sink exit reason SHUTDOWN OK
```
### **5.6** *micnativeloadex* **for remote execution**

<span id="page-21-0"></span>The *micnativeloadex* utility included in the package can be used to remotely execute native code from a host console. This tool works similarly to ssh, which can be used to start a remote process, but does not require logging in. *Micnativeloadex* will automatically transfer dependent libraries, and will redirect console IO back to the host console. Internally *micnativeloadex* uses COI so it follows the same library loading rules and requirements for the *SINK\_LD\_LIBRARY\_PATH* environment variable. *COI\_OFFLOAD\_NODES* and *COI\_OFFLOAD\_DEVICES* variables should be used to choose target machine as described in [Section 4.](#page-12-0)

## **5.7 Troubleshooting**

<span id="page-21-1"></span>This section presents several techniques that can be performed to fix or mitigate problems with the OOF. If for some reason following these steps does not resolve the occurring problems, or if some of these steps need to be done consistently, please file a defect or contact your Intel support representative.

#### **5.7.1 COIEngineGetHandle Hangs**

<span id="page-21-2"></span>*COIProcessCreate* call may hang for a number of reason. Initially check whether the Linux\* OS on the target system is active and accessible. SSH can be to verify this:

 $[host]$ \$ ssh  $172.31.1.1$ 

The user should be able to log into the target system without using password. If this operation was successful, use the *ssh* session to validate whether the virtual file

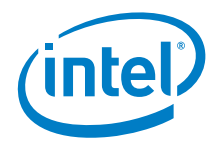

systems required for COI to run are mounted and accessible to the user (see [Section](#page-12-1) [4.1\)](#page-12-1).

<span id="page-22-0"></span>You can also verify the connectivity and configuration correctness using OFI tests, which can be downloaded from [https://github.com/ofiwg/fabtests.](https://github.com/ofiwg/fabtests)

#### **5.7.2 COI API Returns an Error Code**

Sometimes providing an accurate error code does not clarify the source of a problem. For example, if *COIProcessCreateFromFile* returns *COI\_MISSING\_DEPENDENCY*, it indicates that a dynamic library needed by the executable could not be found in the host or target file systems. However, if the debug version of the COI library is used, more information can be learned by looking at the automatically generated log file. This file is named *<executable>.coilog*, where *<executable>* is the name of the source executable. The log file is located in the directory the user was in when the application was launched.

§